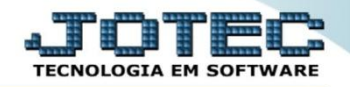

## **CONSULTA DE FORNECEDORES COCOPFN00**

 *Explicação: Apresenta em tela as principais informações cadastrais dos fornecedores, permitindo realizar rápidas consultas.*

## Para realizar esta consulta, acesse o módulo: *Compras.*

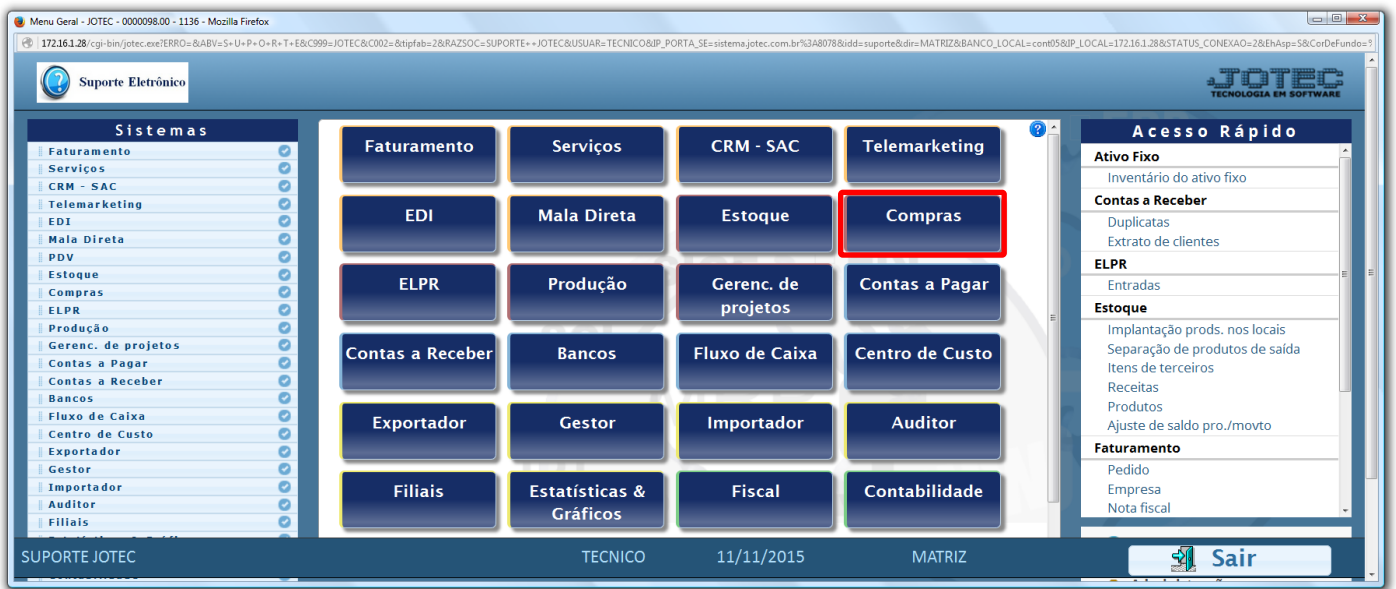

## Em seguida acesse: *Consulta > Fornecedores.*

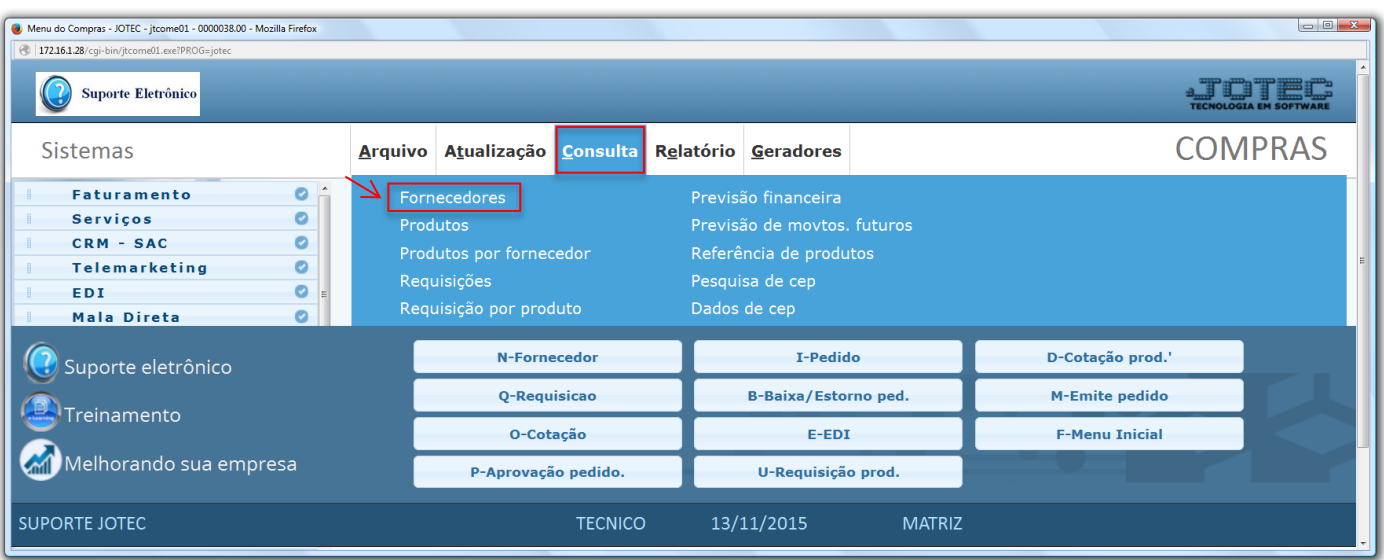

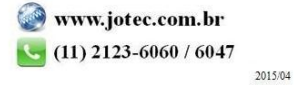

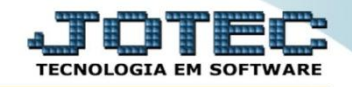

## Informe o *Fornecedor* a ser consultado *(Duplo clique para pesquisar)* e clique no ícone do *"Binóculo".*

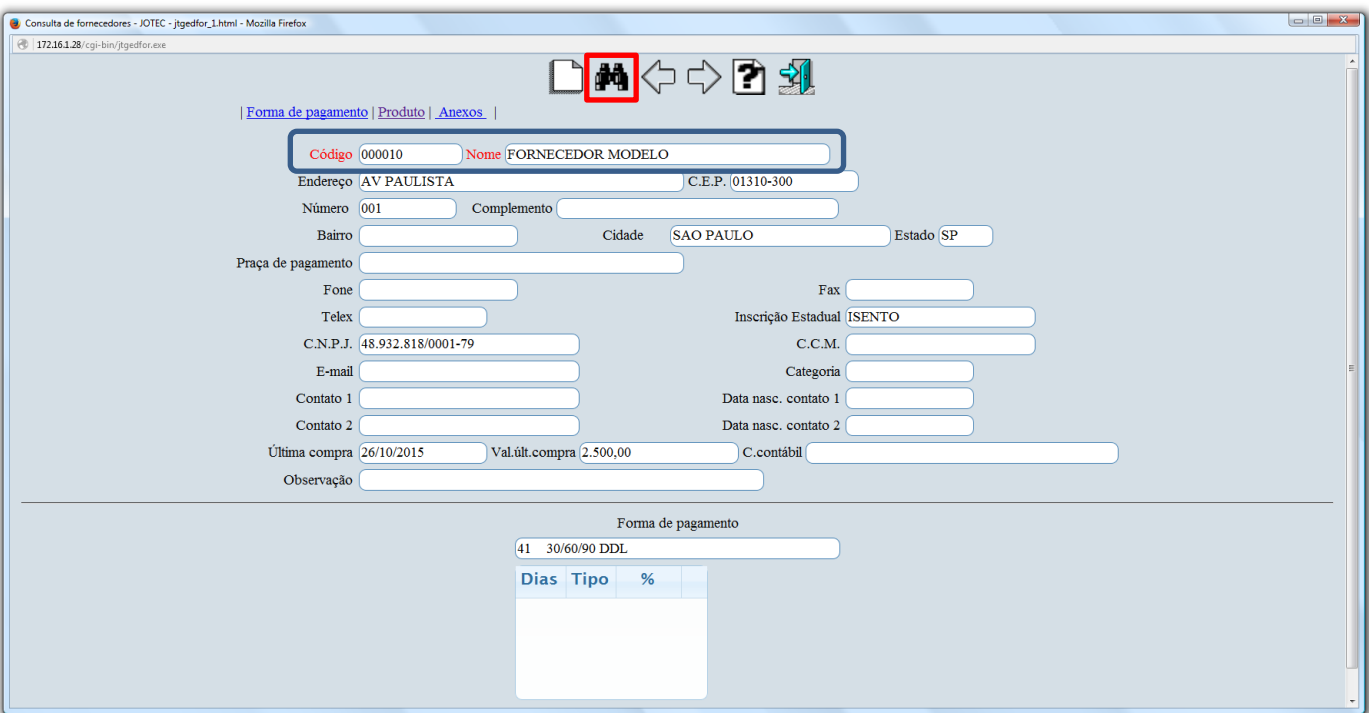

 Clicando na opção *"Produtos"* no topo na tela, será aberta outra tela com mais opções de consulta, demonstrando os produtos comprados deste fornecedor.

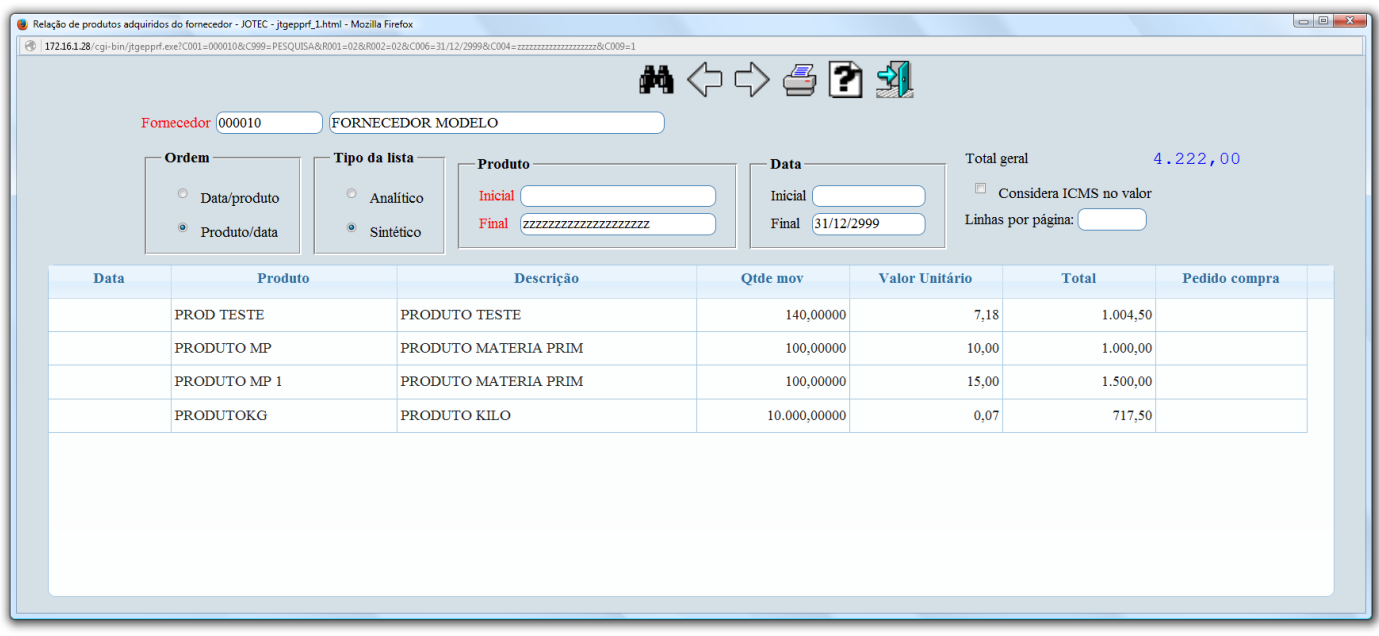

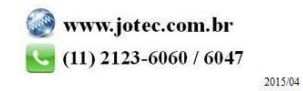

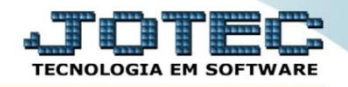

 Clicando na opção *"Anexos"* no topo na tela, será aberta outra tela contendo os anexos relacionados ao cadastro deste fornecedor.

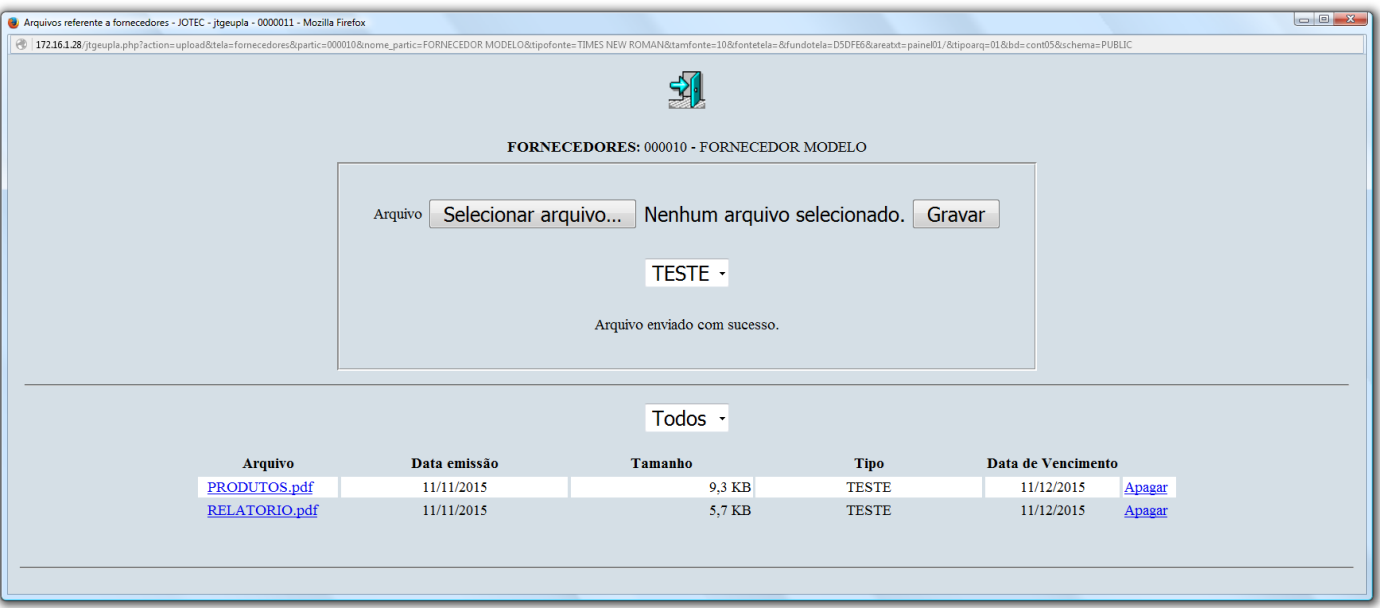

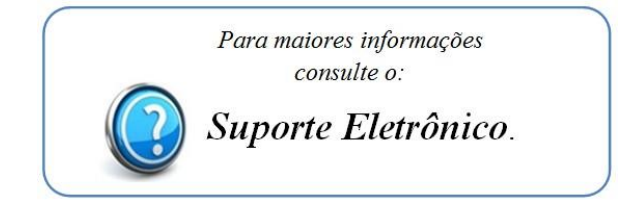

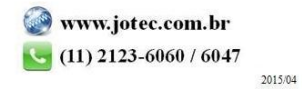